# EXPERMINT NO<sup>1</sup> BASIC COMMOND IN MATLAB

# **1.1 Introduction to MATLAB**

MATLAB (matrix laboratory) is an engineering programming language that loads and represents data in the form of graphs or equations. There are most important features in MATLAB such as:

- A high-level language that is very sensitive to small and large case letters.
- It treats with inputs as one or two matrices.
- A language that reads line by line.
- Its best feature is the presence of a variable that receives numerical values that are not given to a specific variable.

# **1.2 MATLAB Interfaces**

# **1.2.1 Command window**

It is an interface or an executive screen for the Matlab program, in which we write all the instructions

# **1.2.2 Workspace**

It is an interface that contains the variables, their value, and their location, and deals with them on a single or binary array

# **1.2.3 Command History**

It is an interface that save all the commands that are read and written within the command window interface with date, day and hour

# **1.2.4 Commands**

The commands used in this lab are:

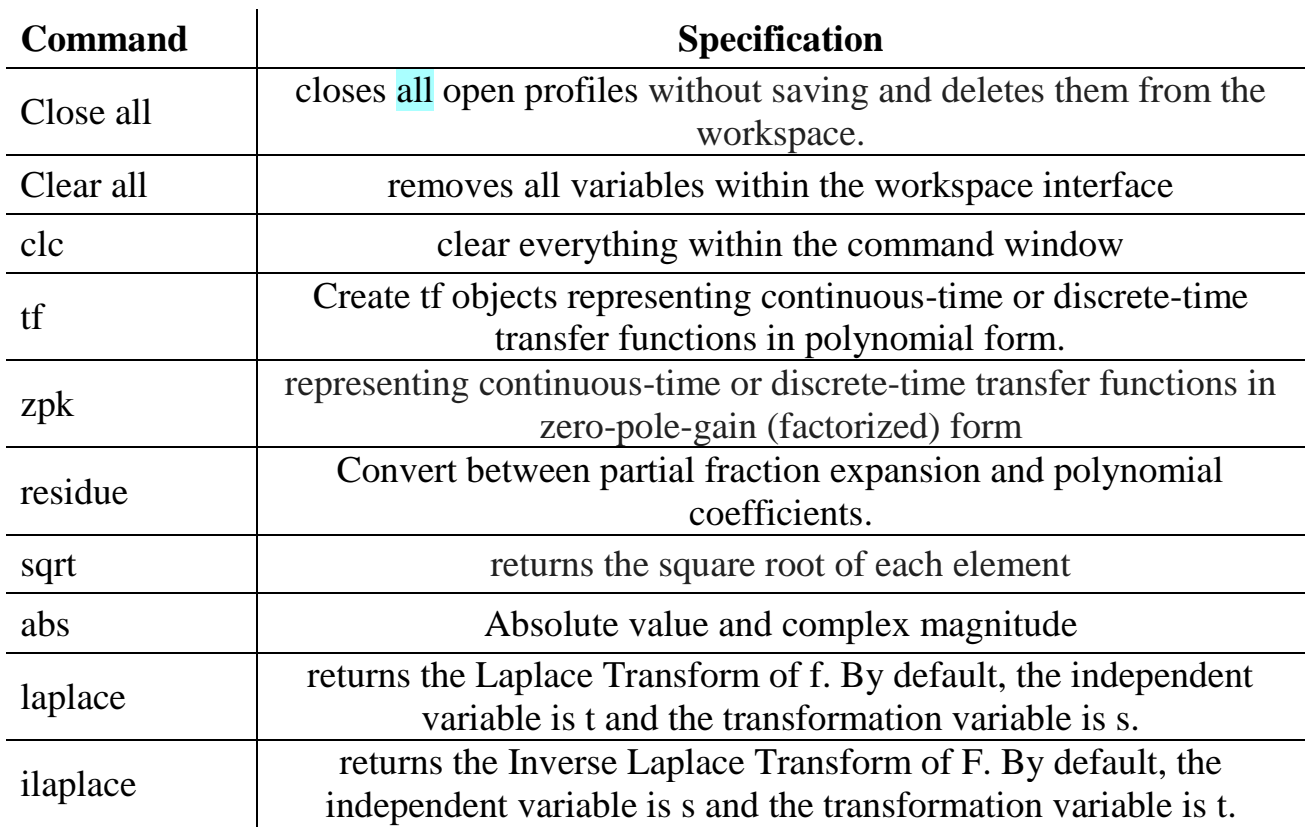

# **1.3 Matrices :**

Matrices are the fundamental representation of information and data in MATLAB.

• To create an array with multiple elements in a single row, separate the elements with either a comma ',' or a space. This type of array is called a row vector.

A=[1 2 3 4 5 6] OR A=[1,2,3,4,5,6]

- To create an array with multiple elements in a single column, separate the elements with semicolons ';'. This type of array is called a column vector A=[1;2;3;4;5;6]
- To create a matrix that has multiple rows, separate the rows with semicolons.

A=[1 2 3;4 5 6;7 8 9]

To create an evenly spaced array, specify the start and end point by using the ':' operator.

 $A=[a:x:b]$ 

Another way to create a matrix is to use a function, such as ones, zeros or rand.

 $A = zeros(a,b)$ 

- Pull one or more elements from an array by:
- 1. Name array(Item location)
- 2. a variable= Name array(Item location)
- Finding the length of the vector

# A=[1 2 3 4 5] Length $(A)$

Add an element to a vector:

A(element site)=[value]

- Add some elements to a vector A(first value site: second value site)=[values]
- Replacing an element with an element within the vector A(site element whose value exchanged)=value
- Delete an element from a vector A(site element whose deleted)=[]

#### **1.4 Transfer Function Representations**

Control System Toolbox software supports transfer functions that are continuous-time or discrete-time, and SISO or MIMO. You can also have time delays in your transfer function representation.

A SISO continuous-time transfer function is expressed as the ratio:

$$
G(s) = \frac{N(s)}{D(s)}
$$

polynomials *N*(*s*) and *D*(*s*), called the numerator and denominator polynomials, respectively. You can represent linear systems as transfer functions in polynomial or factorized (zero-pole-gain) form;

$$
G(S) = \frac{s^2 - 3s - 4}{s^2 + 5s + 6}
$$

Example of creating TF Models

 $num = [1 0];$ den =  $[1 3 2]$ ; sys=tf (num,den)

Ex:1 find zero, poles and gain from this equation ;

$$
H(s) = \frac{4s^2 + 16s + 12}{s^4 + 12s^3 + 44s^2 + 48s}
$$

Ans:

close all clear all clc

num=[0 0 4 16 12]; den=[1 12 44 48 0];  $[z,p,k]=t2zp(num,den)$ 

Ex: create the following Transferfunction using tf(num,den)

$$
H(s) = \frac{s+1}{s^2 + 3s + 1}
$$

And then convert from TF model (polynomial form) to zpk model(factored form)

# Ans.:

close all

clear all clc

num=[1 1];

den= [1 3 1];

sys=tf(num,den)

 $[z,p,k]=t2zp(num,den)$ 

Ex: analyse the rational function  $T(s)$  as partial fraction

$$
T(s) = \frac{s+2}{s^3 + 4s^2 + 3s}
$$

Ans:

num=[1 2];

den=[1 4 3 0];

[r p k]=residue (num,den)

Ex:find the rational function  $X(z)$  that corresponds to the following sum of partial fraction

$$
X(z) = \frac{3}{z-1} + \frac{1.5}{z+4.3} + \frac{-1}{z-2} + 2
$$

Ans:

 $r = [3; 1.5; -1];$  $p = [1; -4.3; 2];$  $k = 2$ ;

 $[num, den] = residue(r,p,k)$ 

Ex: find laplace transform of the function  $f(t)=3t$ 

Ans:.

syms t;

f= $3*t^1;$ 

S=laplace(f)

Pretty(S)

Ex: find inverse laplace transform of the function

$$
D(s) = \frac{3}{s^2}
$$

Ans:.

syms s;

 $D=3/s^2;$ 

 $f=ilaplace(D)$ 

Ex:  $Z=2xy^2 + x^2\sqrt{y} + 30$  $Y=sin(x + 3) - tan|x|$ , when x=2

Ans:.

 $x=2$ ;  $y=sin(x+3)-tan(abs(x));$  $z=2*x*y^2+x^2*sqrt( y)+3$ 

璧  $7.7$  $\overline{1}$ التاريخ Idecies: nyerse place Transform  $N(s)$  $(5)$  $N(s) = 8$  $Z$ eros  $F(s)$  $\log$  $D(s) = s$ ol  $\rightarrow$  poles  $F(s)$  $5^{2}$  + 12  $F(s) =$  $F\gamma$  .  $5(5+2)(5+3)$ gebric method  $\mathbf{a}$ D.  $5^{2}+12$ B  $\triangleright$  $\subset$  $(s)$  $2)(5+3)$  $\leq$  $(5 + 3)$  $5 + 2$ )  $\overline{\hat{\zeta}}$  $A(s,2)(s,3),Bs(s,3),$  $Cs(s+2)$  $\mathcal{P}$  $R(s^2+35)+C(s^2+25)$  $\zeta^2$  $A(S+55+6)$  $19$ 12 2 12 England  $\overline{a}$  $3B$  $25$  $.9C$  $\overline{C}$  $2C$  $5A$ **Jo** B  $\zeta$ ß 7  $\mathbf z$ € (  $7.7$  $\overline{\widetilde{\mathcal{W}}\widetilde{\mathcal{W}}}$ Ideares: 7  $\dot{\mathbf{z}}$  $-cs$ 2  $\mathcal{L}$  $(5+2)$  $(5, 3)$ a King inverse laplace  $f(t)$ .8 ż  $\mathsf{CS}$  $\leq$  $5+3$  $5+2$  $e^{-zt}$  $3\xi$  $U(k)$  $f(t)$  $UCE)$  $7e$  $u(t)$  $\overline{\mathbb{X}}$ 9  $e^{-26}$  $7e^{-36}$  $\mathcal{U}(\mathfrak{t})$  $\overline{2}$  $\overline{\mathcal{S}}$ 

# **HOMEWORKS**

1. Find numerator and denominator and transfer function from this equation

$$
H(S) = \frac{S+1}{S^4 + 2S^3 + 4S^2 + S + 10}
$$

2. Use zpk function to great Transfer function ,with sampling time 0.4

$$
K(z) = 2 \frac{z + 0.5}{(z + 1)(z + 2)}
$$

3. Write Matlab code to produce the zero pole gain representation of the following transform function

$$
G(s) = \frac{(S-3)}{(5s^2 + 7S + 9)}
$$

- 4. Find laplace transform for this function  $f(t)=7e^{-3t}$
- 5. Find inverse laplace transform for this function

$$
H(s) = \frac{5}{s^2 + 25} + \frac{s}{s^2 + 9}
$$